Dansk Taekwondo Forbund(DTaF) er ved at udvikle et nyt Dansk online tilmelding til Stævnebrug, det er det samme system som allerede nu bruges til kurser og lejre.

Stævne tilmelding er baseret på DTaF licens database, dermed kendes allerede deltagerens licens, navn, alder, køn og bælte grad.

Der er i stævne funktion lagt ind de gældende regler, således at man ikke kan tilmelde sig forkert hvis en deltager ikke har den korrekte alder eller bælte til et stævne, desuden er der taget højde for at en kæmper eks. Har været deltager til DM eller internationalt stævne og dermed ikke må tilmeldes som begynder.

Hvis en kæmper tilmelder sig øvet klasse bliver vedkommende automatisk i licens databasen markeret som øvet og kan ikke fremover tilmeldes som begynder.

En forudsætning for at kunne tilmeldes er at udøver har gyldig DTaF licens og ellers opfylder de deltager krav der er til det enkelte stævne.

Det er udelukkende registrerede holdledere der kan tilmelde deltagere for sin klub, skifter en holdleder klub mistes holdleder status. Registrering som holdleder sker ved hendvendelse efter de gældende regler til staevneadm@dtaf-turnering.dk.

Det betyder at fremover skal en holdleder ikke vente, som i det nuværende tilmelding på TPSS.EU at Stævneadministrator giver adgang.

På de næste sider følger en beskrivelse af hvordan det nye online tilmelding bruges.

Hvis der er spørgsmål / problemer med bælte registrering bedes Jan Jørgensen kontaktet Telefon: 20 81 62 62 breddekonsulent@taekwondo.dk

Hvis der er spørgsmål / problemer med tilmelding eller betaling bedes hans Majlinder kontaktet: Telefon: 20 53 75 01 Telefon tid: Onsdag 18-23, samt torsdag/fredag 18-23 før stævne, staevneadm@dtaf-turnering.dk

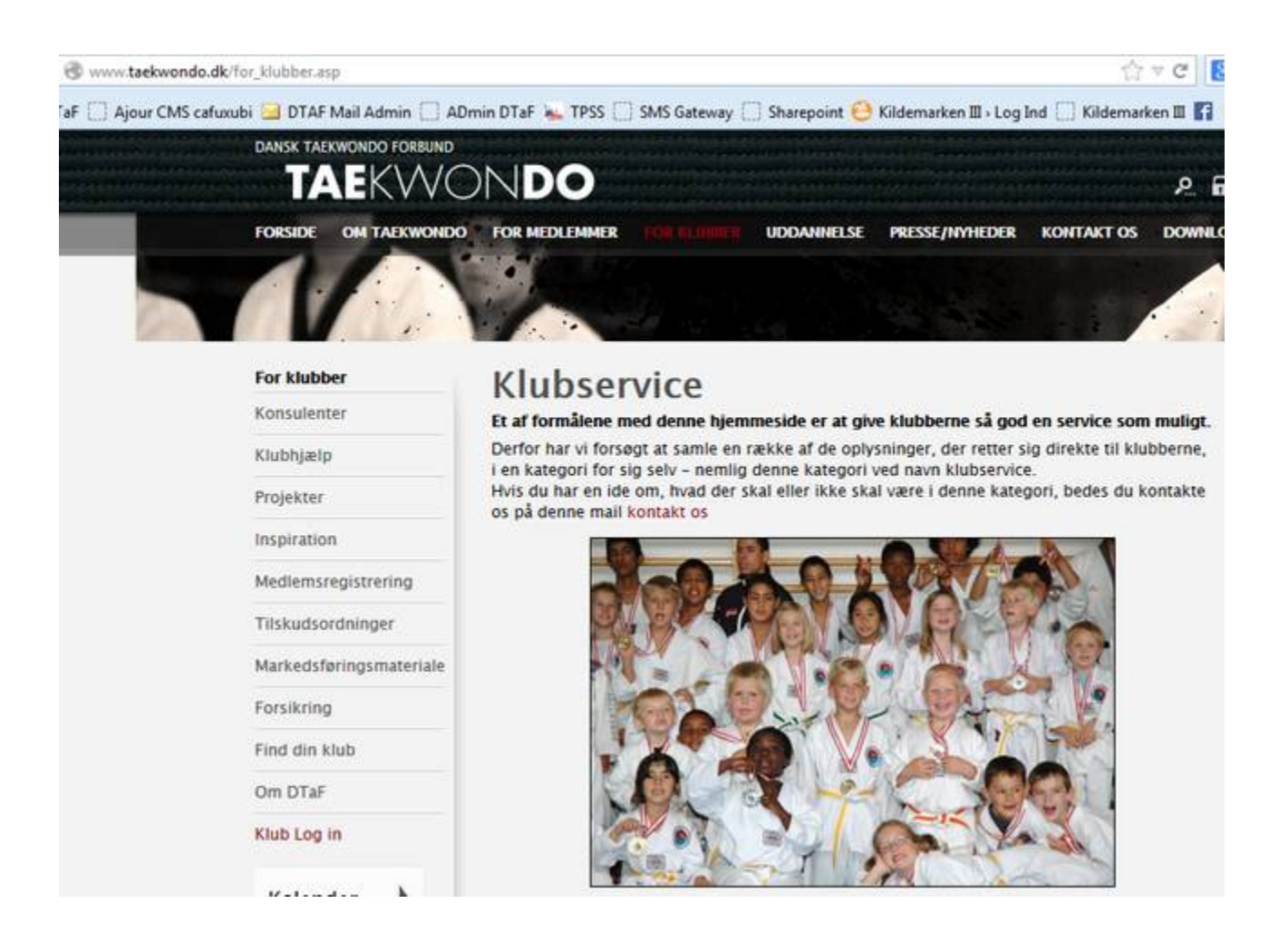

Gå til ovenstående side: [http://www.taekwondo.dk/for\\_klubber.asp](http://www.taekwondo.dk/for_klubber.asp)

Klik på "Klub Log In"

## **Klub log In**

For at kunne logge ind, skal du være registreret klubbruger hos Dansk Taekwondo Forbund.

Når du er logget ind kan du rette kluboplysninger, uploade nyheder samt administrere klubbens medlemmer og deres licenser i Dansk Taekwondo Forbund.

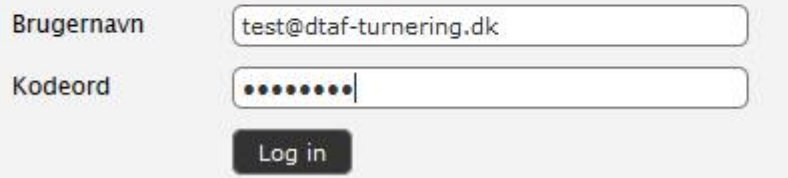

Tast Brugernavn samt kode.

Mangles der brugernavn eller det ikke virker kontakt Stævneadministrator.

# **Kalender**

Velkommen til DTaF's aktiviteter. Hvis du har adgang, kan du klikke på "Start", ud for et event, for at tilmelde. Hvis du har brug for adgang: Til stævner - klubformanden kontakter staevneadm@dtaf-turnering.dk Til kurser/lejre- klubformanden kontakter sekretariatet@taekwondo.dk

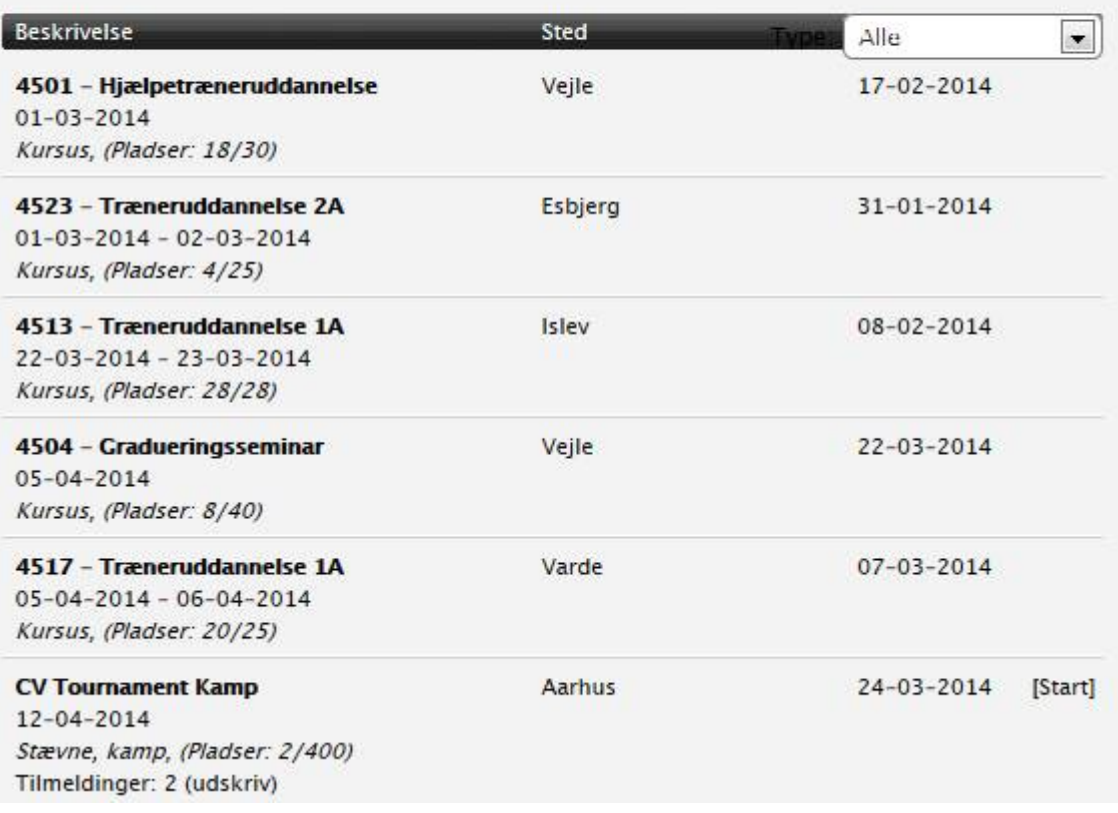

I Kalender findes alle arrangementer og hvor der står [Start] er der rettigheder til at tilmelde.

Klik på [Start] ud for det stævne der ønskes at lave tilmeldinger til

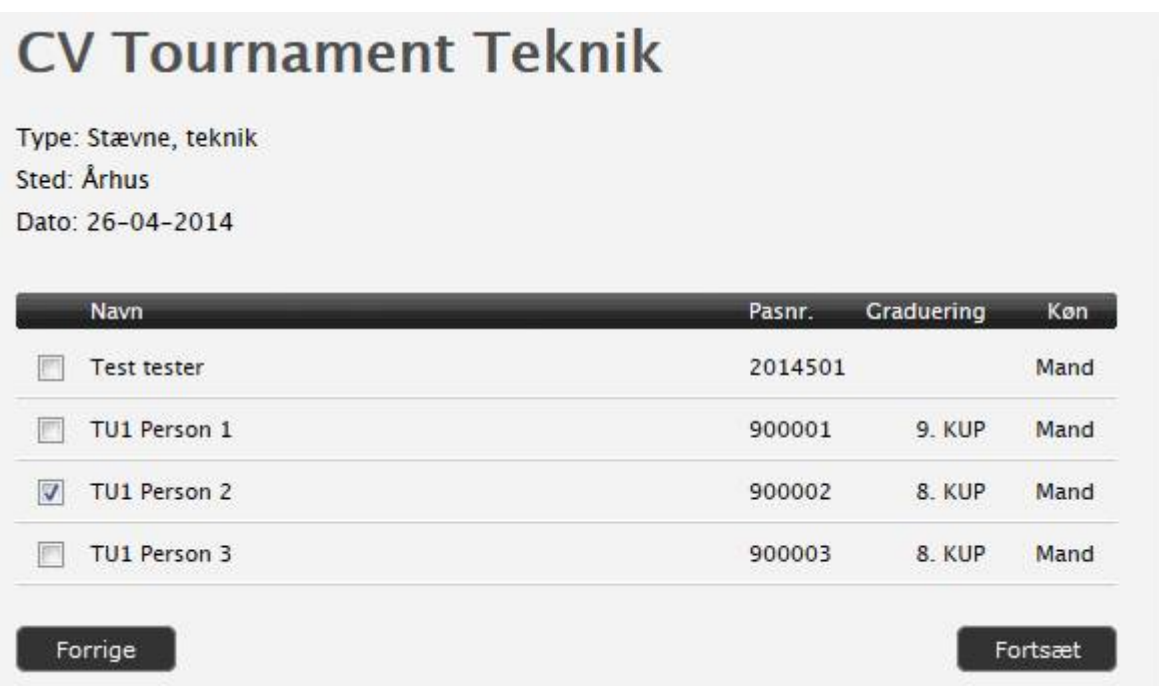

Marker den person der ønskes tilmeldt og klik på "Fortsæt"

Hvis en deltager ikke vises i dette vindue kontroller bæltegrad og om vedkommende må deltage i stævnet.

Ellers kontakt stævneadministrator, hvis der er spørgsmål / fejl.

# **CV Tournament Teknik**

Type: Stævne, teknik Sted: Århus Dato: 26-04-2014

#### **Vælg klasse**

<sup>O</sup> D-Class, Male 15-17 year

- Free Style
- ShowBreak
- SpeedBreak

Vælg venligst en klasse og klik "Fortsæt" for at gå videre.

Forrige

Fortsæt

#### Marker den klasse der ønskes tilmeldt.

Klik på "Fortsæt"

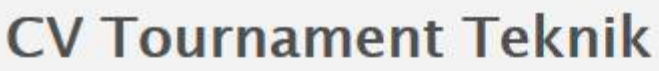

Type: Stævne, teknik Sted: Århus Dato: 26-04-2014

#### **DELTAGER (900001)**

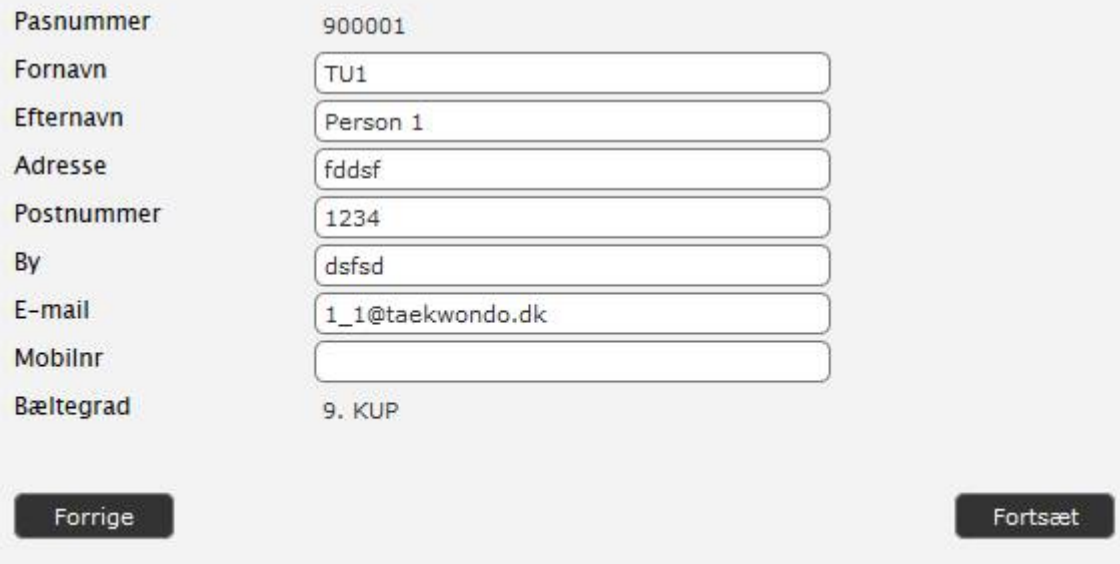

Stam oplysning om medlemmet vises, klik på "Fortsæt"

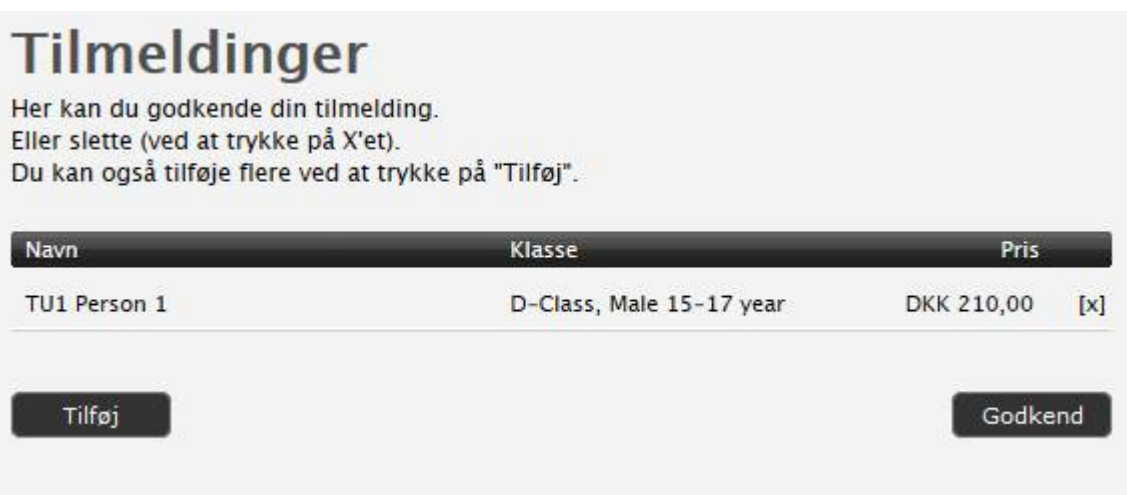

De deltagere der er registreret, men ikke betalt for endnu, vises her.

Klik på "Tilføj" hvis der skal tilmeldes flere deltagere

Klik på [x] for at slette en registrering

Klik på "Godkend" for at komme til betalings del, før der er betalt deltager gebyr er er deltageren ikke registreret til stævnet.

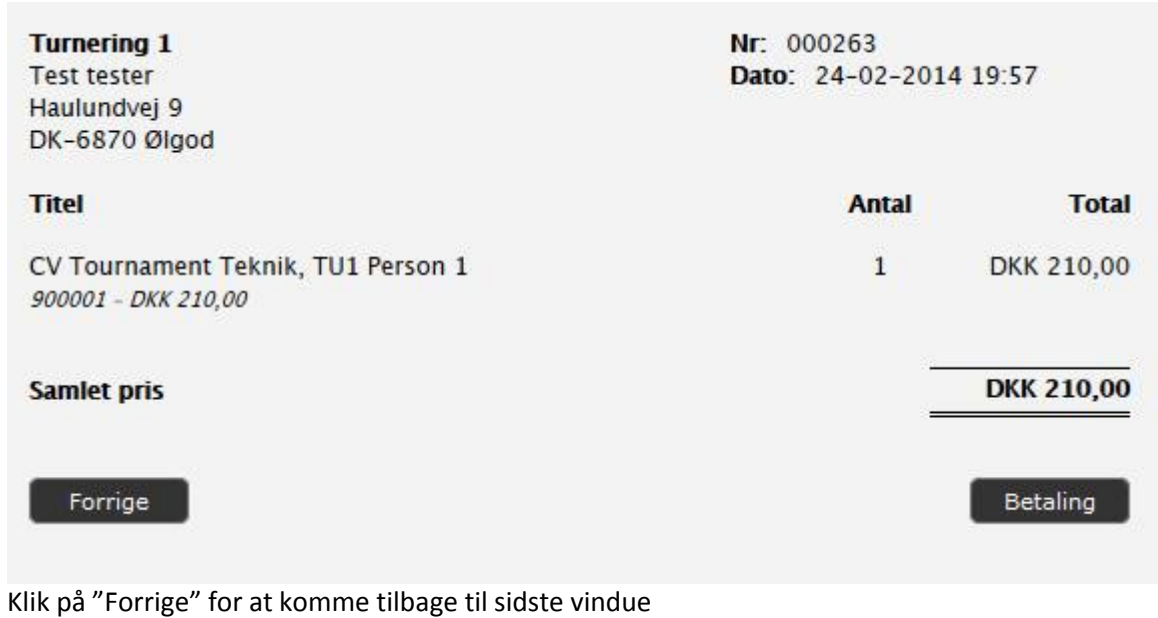

Klik på "Betaling" for at komme til betaling af deltager gebyr

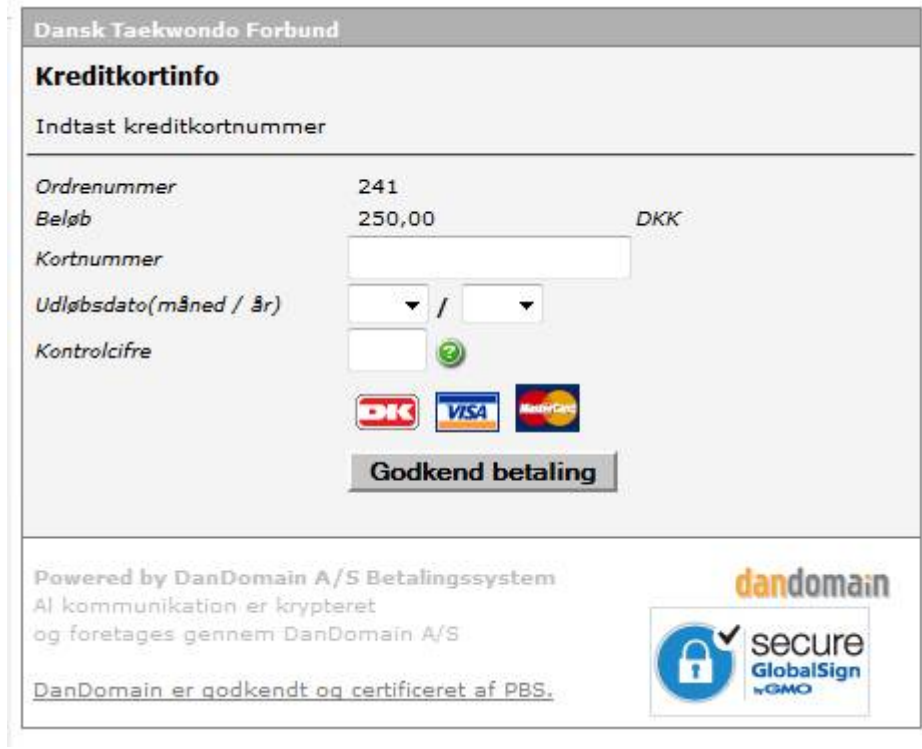

#### Udfyld felter og gennemfør betaling

#### **Så længe der ikke er betalt er der ikke tilmeldt til stævnet!!!!!!!!**

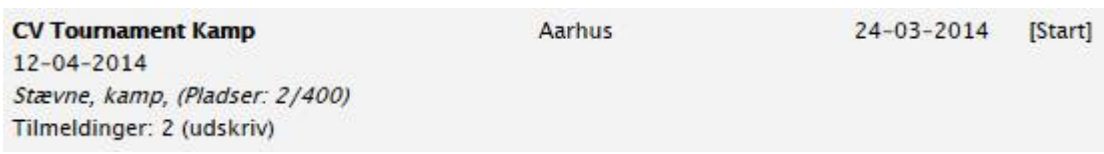

På kalender oversigt kan der ud for det aktuelle stævne klikkes på (udskriv), så kommer der en oversigt over de tilmeldinger klubben har lavet.

#### **TILMELDING PAR og Synchron**

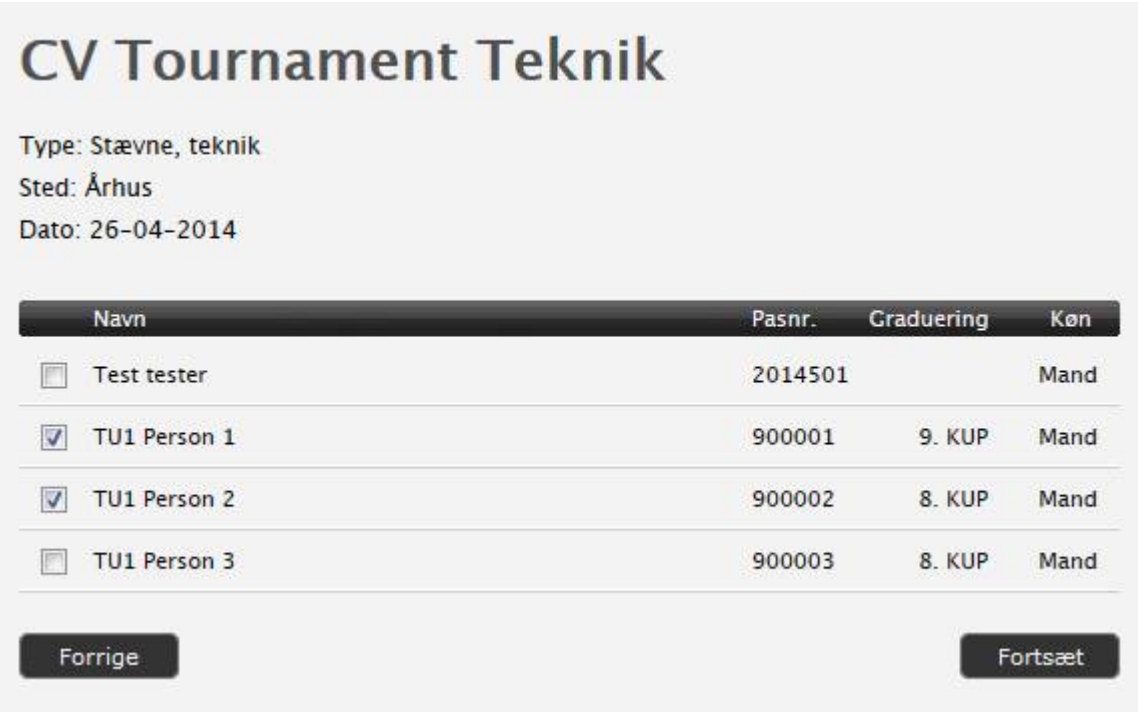

For at tilmelde par eller synchron marker 2 eller 3 deltagere

Klik på "Næste"

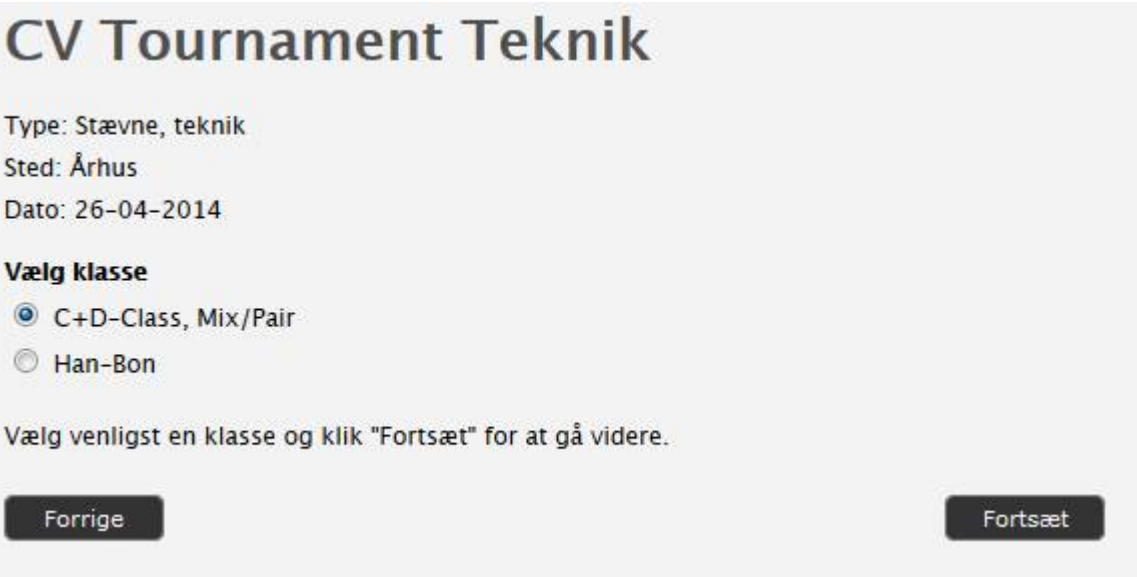

Vælg hvilken klasse der ønskes at tilmelde til, hvis der ikke vises en klasse har deltagerne ikke ret til at deltage i klassen.

Skriv til staevneadm@dtaf-turnering.dk hvis det er en fejl eller ring i telefontiden.

Klik på "Næste"

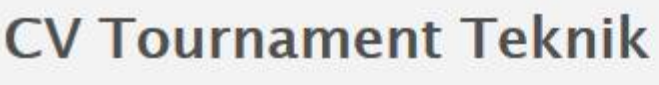

Type: Stævne, teknik Sted: Århus Dato: 26-04-2014

#### **Hold**

Holdnavn

TU1 Person 1\_TU1 Person 2

#### **DELTAGER (900001)**

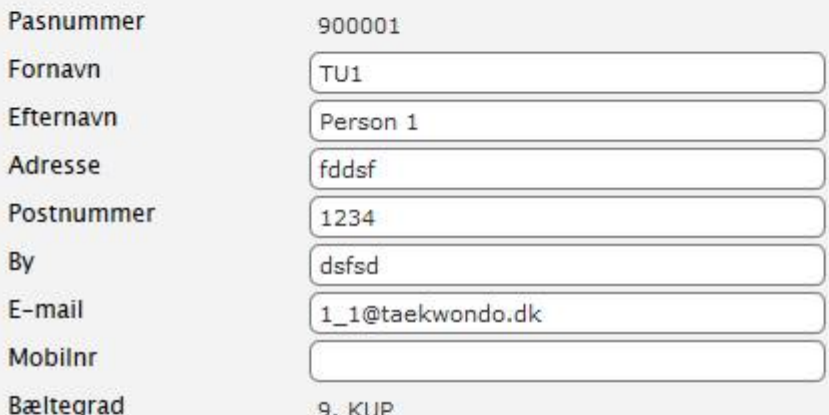

#### **DELTAGER (900002)**

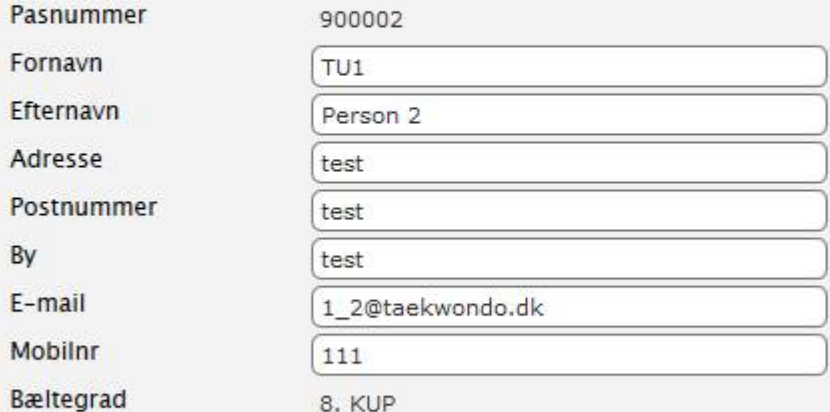

Forrige

Fortsæt

Stamoplysningerne vises, Klik på "Næste"

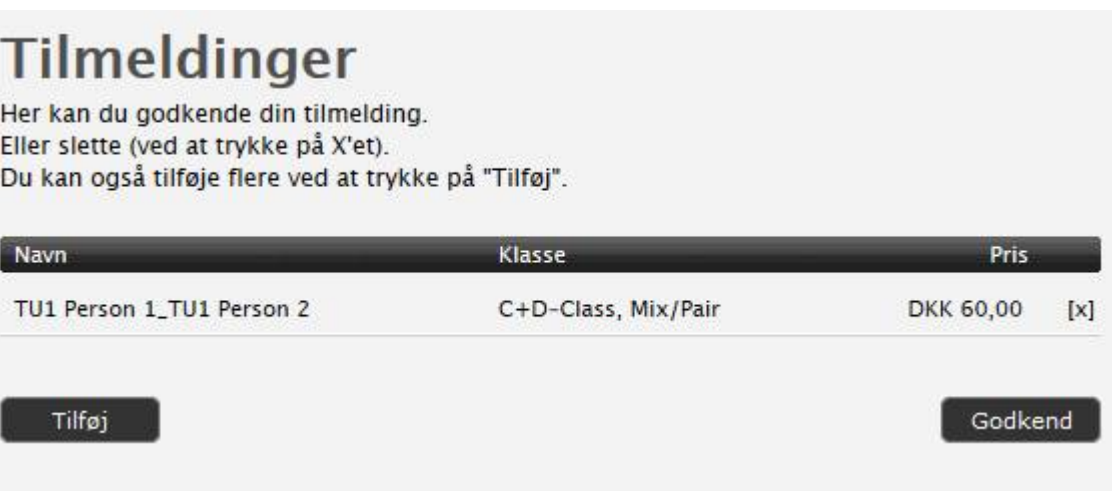

For at tilføje flere deltagere klik på "Tilføj"

For at komme til betalingsmodul klik på "Godkend"

Betalingsmodul er gennemgået ovenfor.